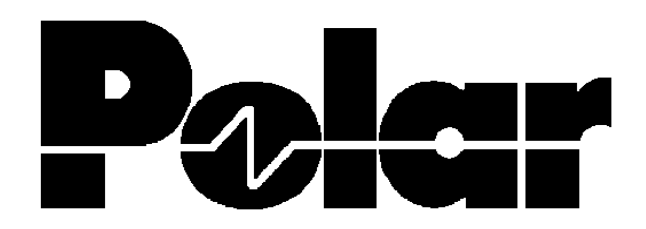

# T1500 Bedienerhandbuch

POLAR Instruments Ltd Garenne Park, Rue De La Cache St. Sampson´s, Guernsey Channel Islands Tel. 0481 53081 Fax 0481 52476

Vertrieb und Service:

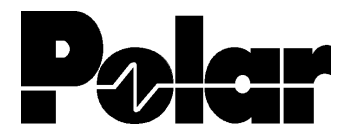

Polar Instruments A - 1150 Wien, Schweglerstraße 45 / 4 Tel.: (+43)-1- 98 54 680 Fax: DW 20

# **GARANTIE**

POLAR Instruments Ltd. sowie der autorisierte Vertreter gewähren für dieses Gerät eine Garantie für die Dauer eines Jahres. POLAR Instruments Ltd. sowie der autorisierte Vertreter behalten sich vor, das Gerät zu reparieren oder zu ersetzen, falls Material- oder Verarbeitungsmängel die Ursache eines Defekts sind. Diese Garantie gilt ausschließlich unter der Bedingung, daß das Gerät ordnungsgemäß verwendet und entsprechend den Instruktionen von POLAR serviciert wurde. Veränderungen am Gerät, Mißbrauch, Beschädigung, Reparaturen oder Reparaturversuche durch nichtautorisierte Personen führen zum Verlust des Garantieanspruches. POLAR Instruments Ltd. sowie der autorisierte Vertreter übernehmen keine Haftung für Schäden, die durch die Verwendung dieses Gerätes entstehen könnten.

 $\_$  ,  $\_$  ,  $\_$  ,  $\_$  ,  $\_$  ,  $\_$  ,  $\_$  ,  $\_$  ,  $\_$  ,  $\_$  ,  $\_$  ,  $\_$  ,  $\_$  ,  $\_$  ,  $\_$  ,  $\_$  ,  $\_$  ,  $\_$  ,  $\_$  ,  $\_$  ,  $\_$  ,  $\_$  ,  $\_$  ,  $\_$  ,  $\_$  ,  $\_$  ,  $\_$  ,  $\_$  ,  $\_$  ,  $\_$  ,  $\_$  ,  $\_$  ,  $\_$  ,  $\_$  ,  $\_$  ,  $\_$  ,  $\_$  ,

# **INHALT**

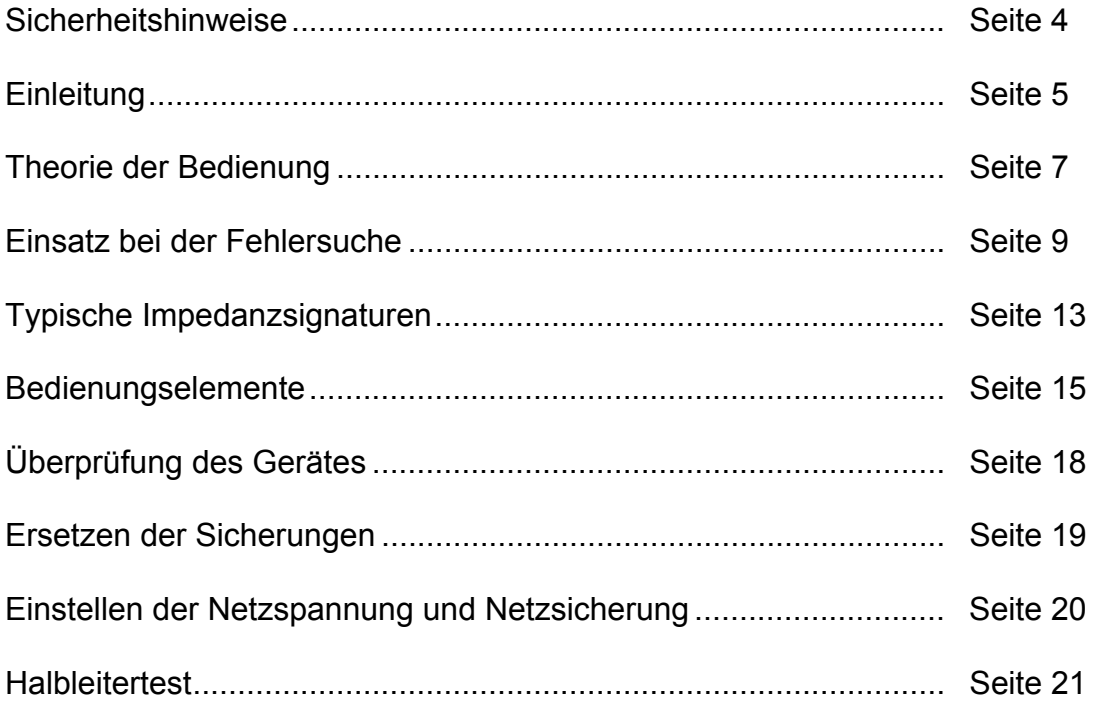

\_\_\_\_\_\_\_\_\_\_\_\_\_\_\_\_\_\_\_\_\_\_\_\_\_\_\_\_\_\_\_\_\_\_\_\_\_\_\_\_\_\_\_\_\_\_\_\_\_\_\_\_\_\_\_\_\_\_\_\_\_\_\_\_\_\_\_\_\_\_\_\_

# **Wichtiger Hinweis:**

Wir haben die Erfahrung gemacht, daß die meisten Bedienungshandbücher auf der Basis "wenn nichts mehr funktioniert, dann erst im Handbuch nachschauen" verwendet werden. Vielleicht ist das der Grund warum Sie das Handbuch jetzt lesen, oder Sie blättern es einfach durch um zu sehen, ob etwas Interessantes drin steht.

Wir sind der Meinung, daß falls Sie nicht schon vollkommen mit der Bedienung des Geräts vertraut sind, es unbedingt lesen sollten. Nur dann können Sie den maximalen Nutzen aus dem T1500 ziehen.

Das Handbuch ist nicht allzu lang, und die wichtigsten Informationen finden Sie in den Kapiteln **Theorie der Bedienung, Typische Impedanzsignaturen,** und **Einsatz bei der Fehlersuche.** 

Nachdem Sie die genannten Kapitel gelesen haben, werden Sie die wichtigsten Funktionen des Gerätes kennen um es effektiv einzusetzen. Jeder Abschnitt bezieht sich auf Informationen in vorhergehenden Kapiteln. Wir empfehlen daher sie in der Reihenfolge wie angeführt durchzulesen.

#### **Sicherheitshinweise**

#### **Warnung**

Der Verstoß gegen die folgenden Anweisungen könnte dazu führen, daß das Gerät unter Umständen nicht mehr betriebssicher ist. Jede Unterbrechung des Schutzleiters innerhalb oder außerhalb des Geräts könnte zu einer Gefährdung von Personen führen.

 $\_$  ,  $\_$  ,  $\_$  ,  $\_$  ,  $\_$  ,  $\_$  ,  $\_$  ,  $\_$  ,  $\_$  ,  $\_$  ,  $\_$  ,  $\_$  ,  $\_$  ,  $\_$  ,  $\_$  ,  $\_$  ,  $\_$  ,  $\_$  ,  $\_$  ,  $\_$  ,  $\_$  ,  $\_$  ,  $\_$  ,  $\_$  ,  $\_$  ,  $\_$  ,  $\_$  ,  $\_$  ,  $\_$  ,  $\_$  ,  $\_$  ,  $\_$  ,  $\_$  ,  $\_$  ,  $\_$  ,  $\_$  ,  $\_$  ,

#### **Netzanschluß**

Das Gerät wurde für den Betrieb an 100 - 130 Volt oder 200 - 250 Volt mit 50 oder 60 Hz Netzwechselspannung mit Schutzleiter ausgelegt. Prüfen Sie vor dem Einschalten des Geräts, ob die eingestellte Netzspannung korrekt ist. Der eingestellte Spannungsbereich ist auf der Geräterückseite aufgedruckt.

#### **Schutzleiter**

Der Schutzleiter des Geräts muß unbedingt angeschlossen werden. Das Netzkabel verwendet folgende Farben:

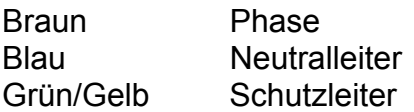

#### **Auszuwechselnde Teile**

Das Gerät enthält keine vom Anwender auszutauschenden Teile. Das Gerät darf nicht mit geöffneten Gehäuse betrieben werden.

Hinweis: Damit die Testspitzen immer spitz bleiben, sind sie aus sehr hartem Stahl hergestellt. Wenn sie an etwas anderem als Leiterplatten oder Lötverbindungen verwendet werden, sollte nicht zu stark aufgedrückt werden, da ansonsten Bruchgefahr besteht.

#### **Sicherheit**

Alle POLAR-Geräte entsprechen den Sicherheitsbestimmungen nach IEC 348 oder BS4743.

# **EINLEITUNG**

Der T1500 bietet eine einfache Methode zur Fehlersuche an Leiterplatten bis auf Bauteilebene an unversorgten Boards. Herkömmliche Meßgeräte wie z.B. Oszilloskope und DVM´s können nur an stromversorgten Baugruppen angewendet werden, und erfordern Kenntnis der Funktion der einzelnen Bauteile. Der T1500 wurde speziell für den Einsatz als Fehlersuchgerät an stromlosen Baugruppen entwickelt. Diese Boards können jede Art von Komponenten wie z.B. Linear-IC´s, Transformatoren, Relais, diskrete Transistoren, Kondensatoren, Widerstände etc. enthalten.

\_\_\_\_\_\_\_\_\_\_\_\_\_\_\_\_\_\_\_\_\_\_\_\_\_\_\_\_\_\_\_\_\_\_\_\_\_\_\_\_\_\_\_\_\_\_\_\_\_\_\_\_\_\_\_\_\_\_\_\_\_\_\_\_\_\_\_\_\_\_\_\_

# **Wie erfolgt die Anwendung?**

Ein Meßspitzenpaar wird an den zu testenden Bauteil der defekten Baugruppe angelegt. Der T1500 erzeugt eine Impedanzsignatur auf dem Bildschirm, welche das charakteristische Verhalten des Bauteils in der Schaltung zeigt. Daraus läßt sich auf Funktionsfehler oder Totalausfall des Bauteils schließen.

#### **Vergleichsmöglichkeit**

Falls ein funktionierendes Board zum Vergleich zur Verfügung steht, kann mit einem zweiten Meßkabelpaar gleichzeitig die gute und die fehlerhafte Signatur dargestellt werden. Unterschiede werden einfach durch Vergleich auf dem Bildschirm erkannt. Eine Interpretation der Signatur ist im Vergleichsfall nicht unbedingt notwendig, da lediglich auf größere Abweichungen zwischen dem guten und dem schlechten Board geachtet werden muß. Daher können auch Hilfskräfte mit geringen Fachkenntnissen erfolgreich Fehlersuche betreiben.

#### **Reparatur ohne Dokumentation**

Der Servicetechniker steht oft vor dem Problem, Fehler an Boards ohne ausreichende Dokumentation zu suchen. In diesem Fall ist der T1500 das ideale Werkzeug, da er die dynamische Signatur von Bauteilen auf der Bildröhre darstellt. Diese Signaturen führen sehr rasch zu den Bauteilen, welche ausgetauscht werden müssen, da sowohl der Totalausfall von Komponenten als auch Anzeichen von Bauteilermüdung, Alterung wie z.B. Leckstrom oder Zenerdioden mit "weichem Knick" erkannt werden.

#### **Wer verwendet den T1500?**

Der Servicetechniker wird feststellen, daß der geringe Anschaffungspreis des Instrumentes sehr bald durch verkürzte Reparaturzeiten amortisiert ist. Seine spezielle Aufgabenstellung ist oft die Reparatur von verschiedensten Boards in relativ geringen Stückzahlen. Der T1500 ist flexibel, erfordert keinen Testadapter und kann an Baugruppen mit allen Arten von Bauteilen angewendet werden. Diese Technik wird von vielen großen Serviceorganisationen als auch von kleineren

Reparaturwerkstätten unter anderem auch im Nicht-Elektronik-Bereich (z.B. Maschinenbau, Chemische Industrie) angewendet.

Herstellbetriebe haben eigene Reparaturabteilungen mit der Vorgabe der schnellen Reparatur und geringem Arbeitsaufwand. Unter Verwendung des Vergleichsmodus des T1500 können einfach die fehlerhaften Boards mit einem guten Referenzboard verglichen werden. Unterschiede können einfach auf dem Bildschirm erkannt werden.

 $\_$  ,  $\_$  ,  $\_$  ,  $\_$  ,  $\_$  ,  $\_$  ,  $\_$  ,  $\_$  ,  $\_$  ,  $\_$  ,  $\_$  ,  $\_$  ,  $\_$  ,  $\_$  ,  $\_$  ,  $\_$  ,  $\_$  ,  $\_$  ,  $\_$  ,  $\_$  ,  $\_$  ,  $\_$  ,  $\_$  ,  $\_$  ,  $\_$  ,  $\_$  ,  $\_$  ,  $\_$  ,  $\_$  ,  $\_$  ,  $\_$  ,  $\_$  ,  $\_$  ,  $\_$  ,  $\_$  ,  $\_$  ,  $\_$  ,

# **Theorie der Bedienung**

Dieser Abschnitt beantwortet die Fragen "Was ist eine Impedanzsignatur?" und "Wie erzeugt der T1500 Impedanzsignaturen?"

\_\_\_\_\_\_\_\_\_\_\_\_\_\_\_\_\_\_\_\_\_\_\_\_\_\_\_\_\_\_\_\_\_\_\_\_\_\_\_\_\_\_\_\_\_\_\_\_\_\_\_\_\_\_\_\_\_\_\_\_\_\_\_\_\_\_\_\_\_\_\_\_

#### **Impedanzsignaturen**

Die meisten elektronischen Komponenten können identifiziert oder charakterisiert werden, indem man an sie eine Spannung anlegt. Dabei wird der Stromfuß durch den Bauteil untersucht.

Ein Widerstand hat einen linearen Zusammenhang zwischen Spannung und Strom.

 $U = I \cdot R$  (U = Spannung, I = Strom und R = Widerstand)

Wenn dieser Zusammenhang graphisch mit Strom- und Spannungsachsen dargestellt wird, ergibt dies eine gerade Linie. Das ist das Ohmsche Gesetz.

Wenn dieser Vorgang an einer Diode wiederholt wird, sehen wir, daß die Diode sich in einer Richtung leitend verhält, während sie bei umgekehrter Polarität sperrt. Es ist diese Charakteristik, welche der Diode die Gleichrichterwirkung verleiht.

Jede Komponente hat ein charakteristisches Verhalten auf eine angelegte Spannung und wir beschreiben die resultierende Strom-Spannungs-Kennlinie als Impedanzsignatur. Strom wird auf der vertikalen (Y) Achse und Spannung auf der horizontalen (X) Achse aufgetragen.

Ein weiterer Einfluß tritt auf, wenn der Stomfluß abhängig von der Frequenz des angelegten Wechselspannungssignals ist: z.B. bei einem Kondensator oder einer Induktivität. Dies führt zu einer unvermeidlichen Phasenverschiebung zwischen Strom und Spannung, welche als schleifenförmige Signatur dargestellt wird.

Die drei primären Signaturen - Widerstand, Diode (Halbleiter), und Kondensator /Induktivität bilden die Basis aller Impedanzsignaturen, welche vom T1500 dargestellt werden.

#### Zusammengefaßt:

- 1. Abfallende Gerade werden durch Widerstände verursacht
- 2. Scharfe Knicke (gewöhnlich rechtwinkelig) entstehen durch Halbleiter
- 3. Schleifen (Kreise, Ellipsen) entstehen durch Kondensatoren oder Induktivitäten

Alle diese Signaturen können beim Test von IC´s auftreten, wobei auf die einzelnen Bauteile natürlich nicht physisch zugegriffen werden kann. Wenn eine Impedanzsignatur zwischen zwei Pin´s eines IC aufgenommen wird, zeigt sie das Verhalten der internen Widerstände und Halbleiter.

## **Erzeugen der Signatur**

Der T1500 erzeugt eine Impedanzsignatur durch Anlegen einer Wechselspannung (Stimulus) an den Bauteil, wobei der durchfließende Strom in Abhängigkeit von der Spannung auf dem Bildschirm aufgetragen wird. Die Verbindung zum Bauteil wird über ein herkömmliches Meßspitzenpaar wie z.B. bei einem DVM hergestellt, welches die Stimulus-Quelle anlegt. Der T1500 mißt dabei automatisch den fließenden Strom.

 $\_$  ,  $\_$  ,  $\_$  ,  $\_$  ,  $\_$  ,  $\_$  ,  $\_$  ,  $\_$  ,  $\_$  ,  $\_$  ,  $\_$  ,  $\_$  ,  $\_$  ,  $\_$  ,  $\_$  ,  $\_$  ,  $\_$  ,  $\_$  ,  $\_$  ,  $\_$  ,  $\_$  ,  $\_$  ,  $\_$  ,  $\_$  ,  $\_$  ,  $\_$  ,  $\_$  ,  $\_$  ,  $\_$  ,  $\_$  ,  $\_$  ,  $\_$  ,  $\_$  ,  $\_$  ,  $\_$  ,  $\_$  ,  $\_$  ,

Die Wechselspannung wird durch einen internen Oszillator generiert. Die Amplitude wird durch Bereichstasten (HIGH, MED, LOW, LOGIC) eingestellt. Der Maximalstrom wird durch einen Serienwiderstand begrenzt, welcher ebenfalls mit den Bereichstasten verändert wird.

Die Frequenz des Oszillators wird durch die FREQ-Taste auf HI (ca. 1 kHz) oder LO (ca. 80 Hz) eingestellt.

Der interne Oszillator generiert den Stimulus, um einen Stromfluß durch den zwischen A und COM angeschlossenen Bauteil zu erzeugen. Die Impedanzsignatur ergibt sich durch graphische Darstellung von angelegter Spannung und fließendem Strom auf dem Bildschirm.

Die Spannung welche zwischen den Anschlüssen A und COM ansteht, wird verstärkt und an die horizontale (X) Ablenkung der Bildröhre geführt. Der Strom, welcher zwischen den Anschlüssen A und COM fließt, wird in eine Spannung konvertiert, verstärkt, und an die vertikale Ablenkung (Y) der Bildröhre gelegt. Auf diese Weise wird der Elektronenstrahl der Bildröhre nach Links oder Rechts entsprechend der Spannung zwischen A und COM und nach oben und unten entsprechend dem Strom von A auf COM.

#### **Impedanzsignatur B**

Alle vorhergehenden Beschreibungen bezogen sich auf die Erzeugung der Signatur A. Ein zweiter Oszillator erzeugt einen exakt gleichen Stimulus zwischen B und COM.

Dabei wird die Spannung zwischen B und COM und der Strom von B nach COM aufgezeichnet. Diese zwei Werte werden genauso auf die Bildröhrenablenkung gelegt wie bei A. Allerdings können jetzt zwei Signaturen gleichzeitig dargestellt werden.

# **Einsatz bei der Fehlersuche**

Der T1500 ist einfach anzuwenden und trotzdem sehr flexibel und vielseitig beim Suchen von fehlerhaften Bauteilen. Dieser Abschnitt gibt ausreichend Information um einem Techniker oder Ingenieur das korrekte Interpretieren von Signaturen im Zuge der Fehlersuche zu ermöglichen. Wie mit den meisten Instrumenten, werden Sie im Laufe der Zeit mehr und mehr Erfahrung beim Interpretieren der Signaturen bekommen, und somit noch sicherer und schneller zum Ziel gelangen.

\_\_\_\_\_\_\_\_\_\_\_\_\_\_\_\_\_\_\_\_\_\_\_\_\_\_\_\_\_\_\_\_\_\_\_\_\_\_\_\_\_\_\_\_\_\_\_\_\_\_\_\_\_\_\_\_\_\_\_\_\_\_\_\_\_\_\_\_\_\_\_\_

Sie haben sicher bereits mit Oszilloskopen, DVM´s und anderen konventionellen Meßinstrumenten gearbeitet und sind mit deren Anwendung vertraut. Es ist allerdings eher unwahrscheinlich, daß Sie eine Einweisung in die Bedienung eines Gerätes wie dem T1500 erhalten haben, da es sich um ein unkonventionelles Meßinstrument handelt. Deswegen ist es besonders wichtig, daß Sie diesen Abschnitt genau durchlesen, und in der Praxis nachvollziehen.

BESONDERS WICHTIG: Der T1500 wird an stromlosen Boards verwendet, wobei darauf zu achten ist, daß Elektrolytkondensatoren genügend Zeit zum Entladen hatten. Der T1500 erzeugt seine eigene Testspannung für das zu testende Board und es besteht die Gefahr der Beschädigung, wenn an unter Spannung stehenden Boards gemessen wird. Interne Sicherungen schützen das Gerät im Fall eines unabsichtlichen Kontakts mit spannungsführenden Teilen oder nicht entladenen Kondensatoren. Ein weiteres Kapitel beschreibt, wie die internen Schutzsicherungen ausgetauscht werden können.

#### **Grundlegende Vorgangsweise bei der Fehlersuche**

- 1. Schließen Sie das zu testende Board von der Stromversorgung ab. Beachten Sie, daß die COM-Buchse des T1500 mit der Schutzerde verbunden ist. Isolieren sie das Meßobjekt vollständig, um Masseschleifen zu verhindern.
- 2. Verbinden Sie die COM-Buchse mit dem Masseanschluß des Meßobjekts. Bei den meisten Digital-IC´s ist dies der Pin 7 (eines 14 Pin-IC´s) oder Pin 8 (eines 16 Pin IC´s) oder der negative Pol eines Elektrolyt-Kondensators.
- 3. Durch das Abtasten von Bauteilen vom Anschluß A können Impedanzsignaturen erzeugt und angezeigt werden.
- 4. Wenn ein gutes Board zum Vergleich zur Verfügung steht, verbinden Sie mit einem zweiten Meßkabel die T1500 COM-Buchse mit dem Masseanschluß des zweiten Boards.
- 5. Verbinden Sie die zweite Tastspitze mit Buchse B und prüfen damit die entsprechenden Bauteile auf dem Referenzboard.
- 6. Bewegen Sie die 2 Tastspitzen auf den Boards und achten Sie auf signifikante Unterschiede zwischen den beiden Signaturen.

## **Bereichswahl**

Vier Meßbereiche und zwei Testfrequenzen stehen zur Verfügung, um eine optimale Anzeige in Abhängigkeit von den getesteten Bauteilen zu erhalten. Für die meisten Anwendungen wird die LO-Frequenzeinstellung empfohlen.

 $\_$  ,  $\_$  ,  $\_$  ,  $\_$  ,  $\_$  ,  $\_$  ,  $\_$  ,  $\_$  ,  $\_$  ,  $\_$  ,  $\_$  ,  $\_$  ,  $\_$  ,  $\_$  ,  $\_$  ,  $\_$  ,  $\_$  ,  $\_$  ,  $\_$  ,  $\_$  ,  $\_$  ,  $\_$  ,  $\_$  ,  $\_$  ,  $\_$  ,  $\_$  ,  $\_$  ,  $\_$  ,  $\_$  ,  $\_$  ,  $\_$  ,  $\_$  ,  $\_$  ,  $\_$  ,  $\_$  ,  $\_$  ,  $\_$  ,

**HIGH** - Für das Untersuchen von hohen Widerstandswerten, Testen von Zener-Dioden, mit Durchbruchspannungen von 20 bis 50 Volt, Test von Diodenleckstrom

**MED** - Für mittlere Widerstandswerte, Test von Zener-Dioden bis 20 Volt, Diodenleckstrom. Empfohlener Bereich für den Beginn der Fehlersuche, speziell wenn IC´s getestet werden.

**LOW** - Für das Prüfen von kleinen Widerstandswerten und Dioden. Vorsicht ist geboten, da höhere Ströme auftreten können.

**LOGIC** - Ein sicherer Bereich zum Testen von nahezu allen Boards. Ideal auch zum Prüfen von LED´s. Die Kombination eines niedrigen Stroms und niedriger Spannung machen es sehr unwahrscheinlich, daß Bauteile überbeansprucht werden.

**FREQ LO** - Verwenden Sie diese Einstellung in den meisten Fällen

**FREQ HI** - Verwenden Sie diesen Bereich, wenn kleine Kapazitäten oder Induktivitäten getestet werden. Da Streukapazitäten bei dieser Frequenz einen höheren Stromfluß verursachen, empfehlen wir diese Einstellung nur für spezielle Fälle zu wählen.

#### **Bereich der Bauteile**

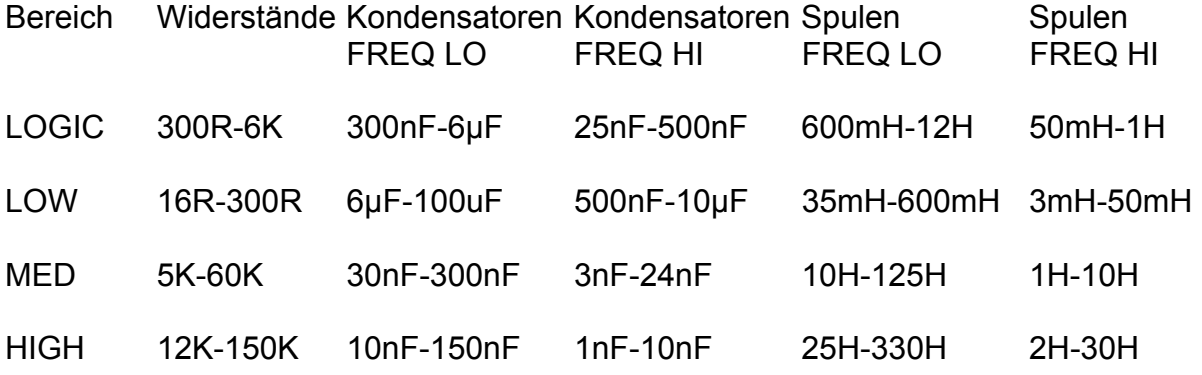

Die Tabelle gibt den ungefähren Bereich von Bauteilen, welche eine Signatur erzeugen, die sich deutlich von einem Kurzschluß (vertikale Linie) oder einem Leerlauf (horizontale Linie) unterscheidet.

# **Worauf man am Display achten soll**

Verwendet man den Vergleichsmodus, ist es relativ einfach einen Fehler aufgrund unterschiedlicher Signaturen zwischen dem guten und dem schlechten Board zu finden.

\_\_\_\_\_\_\_\_\_\_\_\_\_\_\_\_\_\_\_\_\_\_\_\_\_\_\_\_\_\_\_\_\_\_\_\_\_\_\_\_\_\_\_\_\_\_\_\_\_\_\_\_\_\_\_\_\_\_\_\_\_\_\_\_\_\_\_\_\_\_\_\_

Wenn nur das defekte Board vorhanden ist, sind die folgenden Hinweise hilfreich:

1. Die Knicks in den Signaturen von Halbleitern müssen kantig und gut ausgebildet sein. (außer im LOW-Bereich). Weiche Kurven (sofern sie nicht von Kondensatoren stammen) deuten auf einen fehlerhaften oder kurz vor dem Ausfall befindlichen Bauteil hin.

2. Untersucht man die Signaturen von IC-Pin´s, so sollte eine Ähnlichkeit zwischen den Ein- und Ausgängen bestehen. Dieselbe Ähnlichkeit sollte sogar zwischen verschiedenen IC´s derselben Familie (74LS, 4000 etc.) bestehen.

3. Leiterplattenverbinder sind oft ein guter Ausgangspunkt für die Fehlersuche, da Fehler oft an Interfaces zwischen Boards auftreten. Prüfen Sie jeden Pin und jede Leiterbahn welche vom Verbinder wegführt und achten Sie auf größere Unterschiede zwischen den Signaturen. Verfolgen Sie die Leiterbahn vom Verbinder zu den Bauteilen, zu denen sie führen. Wenn alle Leiterbahnen zu einem besonderen IC führen, so ist dieser als suspekt zu betrachten.

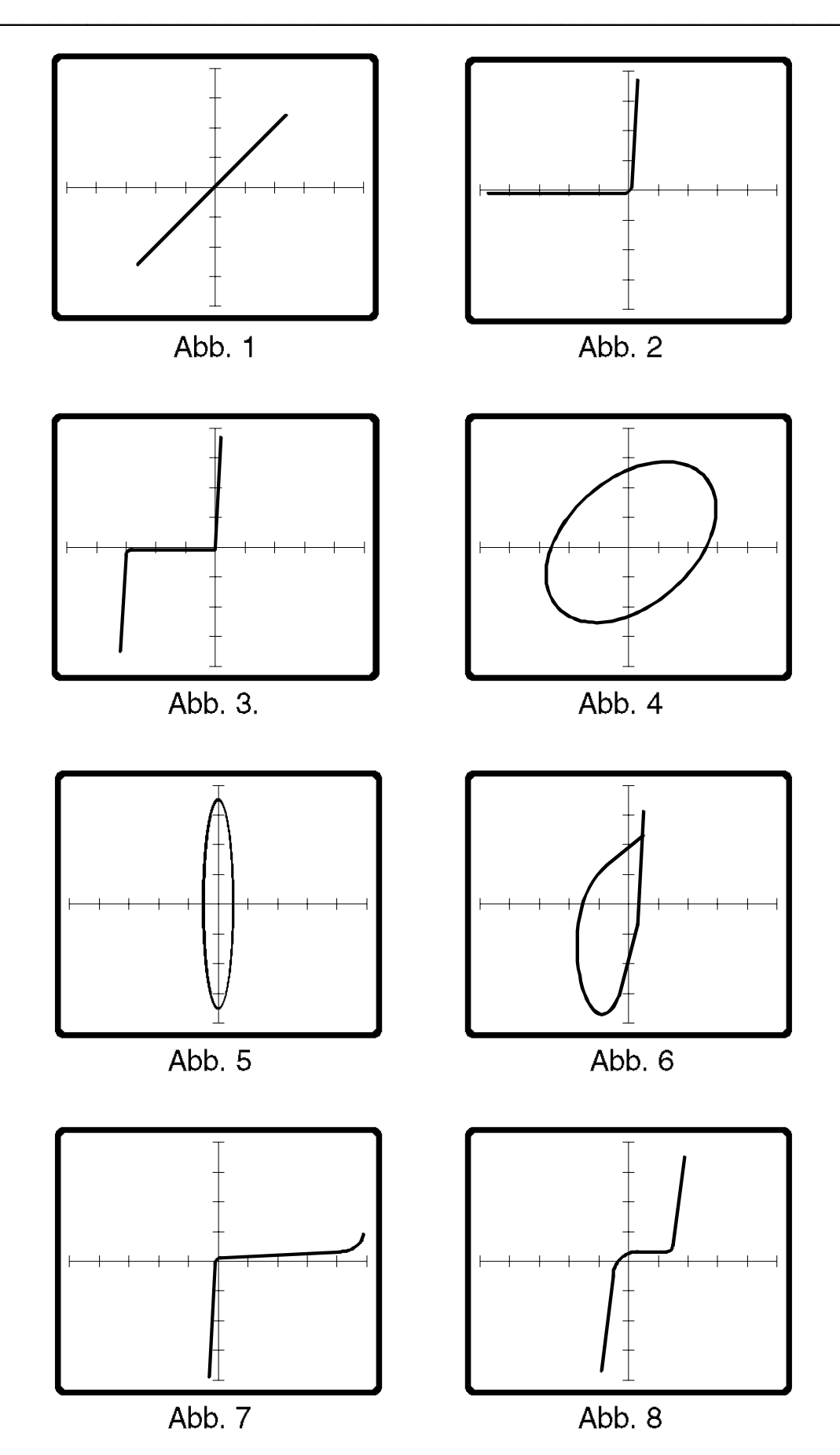

# **Typische Impedanz-Signaturen**

Die Signaturen auf der gegenüberliegenden Seite zeigen die verschiedenen Grundformen, die am häufigsten bei der Fehlersuche an Schaltungen auftreten. Wir empfehlen, daß Sie einige von diesen Messungen nachvollziehen.

\_\_\_\_\_\_\_\_\_\_\_\_\_\_\_\_\_\_\_\_\_\_\_\_\_\_\_\_\_\_\_\_\_\_\_\_\_\_\_\_\_\_\_\_\_\_\_\_\_\_\_\_\_\_\_\_\_\_\_\_\_\_\_\_\_\_\_\_\_\_\_\_

#### **Abb. 1**

Ein 15 Kiloohm Widerstand im MED-Bereich.

Das ist die gerade Linie, welche durch einen Widerstand entsteht, ohne daß andere Bauelemente parallel geschaltet sind. Beachten Sie, daß die Neigung vom Widerstandswert und vom gewählten Meßbereich abhängt. Wechseln Sie zu den HIGH und LOW-Bereichen und beobachten Sie die Veränderungen.

#### **Abb. 2**

Eine 1N4001 Diode gemessen im LOW-Bereich

Zeigt eine Standard-Diodencharakteristik ohne Revers-Durchbruch oder Leckstrom. Die vertikale Linie zeigt die Diode in Durchlaßrichtung und die horizontale Linie zeigt die Sperrichtung.

#### **Abb. 3**

Eine 30V Zener-Diode gemessen im HIGH-Bereich

Diese Charakteristik zeigt eine Diode mit einer Durchbruchspannung im Revers-Betrieb bei ca. 30V. (3 Skalenteile zu 10V). Da es sich um eine 30V Zener-Diode handelt, ist die Funktion in Ordnung.

#### **Abb. 4 und Abb. 5**

100nF (0.1µF) Kondensator im MED-Bereich bei FREQ LO in Abb. 4 und FREQ HI in Abb. 5.

Beide Abbildungen zeigen die schleifenförmige Signatur eines Kondensators. Die Form der Schleife hängt vom Kapazitätswert, vom Meßbereich und von der Testfrequenz ab. Abb. 4 und 5 zeigen den selben Kondensator bei 2 Testfrequenzen. Beachten Sie, daß bei der höheren Frequenz auch ein höherer Strom fließt.

#### **Abb. 6**

Zeigt eine zusammengesetzte Signatur aus den Abb. 1, 2 und 4, wobei die drei Komponenten - ein Widerstand, eine Diode und ein Kondensator - parallelgeschaltet sind. Alle drei Komponenten beeinflussen die Gesamtform der Signatur d.h. wenn eine der drei Komponenten fehlerhaft wäre, würde dies die Gesamtsignatur

verformen. Die Diode verursacht die vertikale Linie, der Kondensator erzeugt die Schleife und der Widerstand steht für die geneigten Geraden an den Seiten der Schleife.

 $\_$  ,  $\_$  ,  $\_$  ,  $\_$  ,  $\_$  ,  $\_$  ,  $\_$  ,  $\_$  ,  $\_$  ,  $\_$  ,  $\_$  ,  $\_$  ,  $\_$  ,  $\_$  ,  $\_$  ,  $\_$  ,  $\_$  ,  $\_$  ,  $\_$  ,  $\_$  ,  $\_$  ,  $\_$  ,  $\_$  ,  $\_$  ,  $\_$  ,  $\_$  ,  $\_$  ,  $\_$  ,  $\_$  ,  $\_$  ,  $\_$  ,  $\_$  ,  $\_$  ,  $\_$  ,  $\_$  ,  $\_$  ,  $\_$  ,

# **Abb. 7 und 8**

Diese zeigen die Eingangspin-Signatur eines 74LS00 und 74HC00 logischen Gatters.

# **Beschreibung der Bedienungselemente**

Dieser Abschnitt beschreibt die Funktion der Bedienungselemente, Anschlüsse und LED´s auf Front- und Rückplatte. Im gesamten Handbuch wird Bezug genommen auf Impedanz-Signatur A und Impedanz-Signatur B. Bauteile, welche zwischen den 4 mm Buchsen A und COM angeschlossen werden, erzeugen eine Signatur auf der Bildröhre, welche als Impedanz-Signatur A definiert ist. Komponenten zwischen Buchse B und COM erzeugen die Signatur B.

\_\_\_\_\_\_\_\_\_\_\_\_\_\_\_\_\_\_\_\_\_\_\_\_\_\_\_\_\_\_\_\_\_\_\_\_\_\_\_\_\_\_\_\_\_\_\_\_\_\_\_\_\_\_\_\_\_\_\_\_\_\_\_\_\_\_\_\_\_\_\_\_

#### **Kathodenstrahlröhre (CRT- Cathode Ray Tube)**

Die Kathodenstrahlröhre zeigt eine oder zwei Signaturen, welche von den Komponenten erzeugt werden , welche zwischen den Buchsen A und COM bzw. B und COM angeschlossen werden.

Das Achsenkreuz ist in 8 vertikale Skalenteile des Stroms und 10 horizontale Skalenteile der Spannung unterteilt. Die Skalierung (Empfindlichkeit) ist wie folgt:

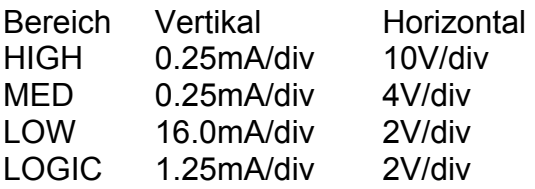

Regler für die Bildröhre (Helligkeit, Fokus etc. ) befinden sich auf der Geräterückseite und werden später beschrieben.

**Zur Beachtung:** Wenn die Bildröhre permanent mit großer Helligkeit betrieben wird, kann dies ein Einbrennen verursachen. Obwohl das nicht die Funktion des Gerätes beeinflußt, ist es eher unerwünscht und kann dadurch verhindert werden, indem man die Helligkeit nicht über die Position beim Ausliefern des Gerätes erhöht.

#### **Vertikal-Einstellung**

Dieser Regler verschiebt die vertikale Position der Signatur A. Er hat keinen Einfluß auf die Position der Signatur B. Es kann damit ein kleiner Versatz der Signaturen A und B zum leichteren Vergleich hergestellt werden.

#### **Horizontal-Einstellungen**

Dieser Regler verändert die horizontale Position der Signatur A. Er hat keinen Einfluß auf die Position von Signatur B.

#### **FREQ (HI LO)**

Diese Taste wählt die Frequenz der Sinusspannung, welche an den Buchsen A und B anliegt. Wenn die Taste gedrückt ist, leuchtet die HI-LED und die Frequenz beträgt ca. 1 kHz. Ist die Taste nicht gedrückt, leuchtet die LO-LED und die Frequenz beträgt ca. 80 Hz.

# **Bereiche (HIGH MED LOW LOGIC)**

Diese Tasten lösen sich gegenseitig aus und bestimmen die vertikale und horizontale Empfindlichkeit sowie die Spitzenspannung und Strom an den Anschlußbuchsen. Die 4 LED´s über den Tasten zeigen den gewählten Bereich.

 $\_$  ,  $\_$  ,  $\_$  ,  $\_$  ,  $\_$  ,  $\_$  ,  $\_$  ,  $\_$  ,  $\_$  ,  $\_$  ,  $\_$  ,  $\_$  ,  $\_$  ,  $\_$  ,  $\_$  ,  $\_$  ,  $\_$  ,  $\_$  ,  $\_$  ,  $\_$  ,  $\_$  ,  $\_$  ,  $\_$  ,  $\_$  ,  $\_$  ,  $\_$  ,  $\_$  ,  $\_$  ,  $\_$  ,  $\_$  ,  $\_$  ,  $\_$  ,  $\_$  ,  $\_$  ,  $\_$  ,  $\_$  ,  $\_$  ,

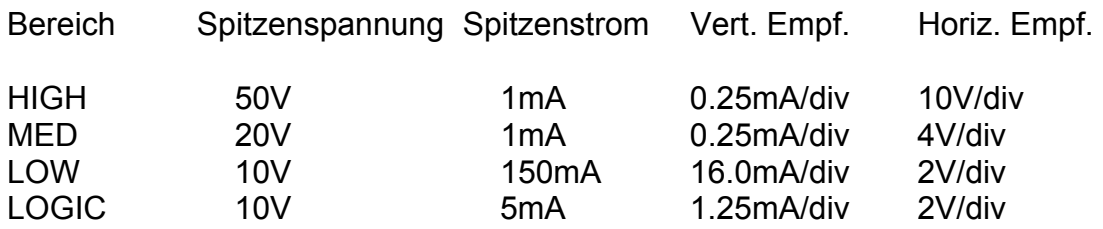

# **A ONLY**

Ist diese Taste gedrückt, wird nur eine Impedanz-Signatur auf der Bildröhre durch den Bauteil an den Buchsen A und COM erzeugt. Ist die Taste nicht gedrückt, werden zwei Impedanz-Signaturen A und B gleichzeitig dargestellt.

Die Impedanz-Signatur B befindet sich in der Bildschirmmitte, wobei die Positionsregler deren Position nicht verändern. Die Impedanz-Signatur A kann durch die Regler verändert, und ein Versatz zu B eingestellt werden.

#### **4mm-Buchsen A, COM, B**

Ein strombegrenztes Sinussignal liegt an den Buchsen A und COM und eine zweites isoliertes Sinussignal liegt zwischen B und COM. Die zwei Signale sind gleicher Amplitude, Frequenz und Phasenlage.

Der Bereich der Spannung und Strombegrenzung wird durch die Tasten HI, MED, LOW oder LOGIC gewählt. Die Frequenz wird durch die FREQ-Tasten gewählt. Obige Übersicht zeigt die Leerlaufspannungen und Kurzschlußströme in den einzelnen Bereichen.

Werden die Testspitzen an die Buchsen A und COM angeschlossen und damit Bauteile geprüft, so erzeugt dies eine Impedanz-Signatur. Selbiges gilt für die Buchsen B und COM.

Beachten Sie, daß die COM-Buchse mit dem Schutzleiter verbunden ist.

#### **POWER ON/OFF (Geräterückseite)**

Die Netzspannung liegt über eine Schutzsicherung am Netztrafo nur dann an, wenn die Taste POWER ON gedrückt ist.

Wenn der Netzschalter auf ON steht, so muß mindestens eine der LED´s auf der Frontseite leuchten.

# **ASTIG und FOCUS (Geräterückseite)**

Diese Regler verändern die Schärfe und den Fokus des Kathodenstrahls. Sie wurden vor Verlassen des Werkes auf optimale Werte gebracht und sollten nicht geändert werden.

\_\_\_\_\_\_\_\_\_\_\_\_\_\_\_\_\_\_\_\_\_\_\_\_\_\_\_\_\_\_\_\_\_\_\_\_\_\_\_\_\_\_\_\_\_\_\_\_\_\_\_\_\_\_\_\_\_\_\_\_\_\_\_\_\_\_\_\_\_\_\_\_

Falls der Anwender doch eine Neueinstellung wünscht, so sollte die folgende Methode verwendet werden:

a) Wählen Sie MED, LO FREQ und A ONLY

b) Schließen Sie eine Diode (z.B. 1N4148, 1N914, 1N4001 etc.) an die Buchsen A und COM.

c) Beachten Sie die charakteristische rechtwinkelige Signatur der Diode.

d) Verwenden Sie ein isoliertes Justierwerkzeug und regeln sie den Strahl mit FOCUS und ASTIG auf optimale Schärfe insbesondere im Knickbereich der Kurve.

#### **INTENSITY (Geräterückseite)**

Dieser Regler justiert die Helligkeit des Displays. Seine Position ist im Werk voreingestellt und sollte keine Neujustierung erfordern. Wenn eine Justierung erfolgt, so sollten auch FOCUS und ASTIG neu eingestellt werden.

Beachten Sie, daß zu große Helligkeit ein Einbrennen der Phosphorschicht zur Folge haben kann. Ein bleibendes schwarzes Abbild ist die Folge, welches die Funktion des Gerätes allerdings nicht beeinflußt.

#### **TRACE ROTATION (Geräterückseite)**

Verändert die Drehung der Bildröhre. Obwohl werksseitig eingestellt, kann eine Neueinstellung durch unterschiedliche Erdmagnetfelder am Aufstellungsort notwendig sein. Gehen Sie dabei wie folgt vor:

a) Wählen sie MED, LO FREQ und A ONLY

b) Entfernen Sie die Testspitze von der Buchse A

c) Stellen Sie die Signatur mit dem VERTICAL POSITION - Regler in die Bildschirmmitte.

d) Justieren Sie die Signatur mit TRACE ROTATION so, daß die horizontale Linie der Signatur parallel mit der horizontalen Achse des Achsenkreuzes liegt.

Beachten Sie, daß die Justierung der Bildröhre keine Neueinstellung von ASTIG, FOCUS oder INTENSITIY erfordert.

# **Überprüfung der Gerätes**

1. Prüfen Sie die Spannungseinstellung auf der Geräterückseite. Wenn die Einstellung korrekt ist, schließen Sie das Gerät an das Netz.

 $\_$  ,  $\_$  ,  $\_$  ,  $\_$  ,  $\_$  ,  $\_$  ,  $\_$  ,  $\_$  ,  $\_$  ,  $\_$  ,  $\_$  ,  $\_$  ,  $\_$  ,  $\_$  ,  $\_$  ,  $\_$  ,  $\_$  ,  $\_$  ,  $\_$  ,  $\_$  ,  $\_$  ,  $\_$  ,  $\_$  ,  $\_$  ,  $\_$  ,  $\_$  ,  $\_$  ,  $\_$  ,  $\_$  ,  $\_$  ,  $\_$  ,  $\_$  ,  $\_$  ,  $\_$  ,  $\_$  ,  $\_$  ,  $\_$  ,

- 2. Wählen Sie A ONLY, FREQ LO und HIGH
- 3. Schließen Sie einen 39 Kiloohm Widerstand an die Buchsen A und COM. Eine Gerade mit ungefähr 45 Grad Neigung sollte sichtbar sein.
- 4. Wechseln Sie zum MED-Bereich
- 5. Schließen Sie einen 16 Kiloohm Widerstand an die Buchsen A und COM. Eine Gerade mit ungefähr 45 Grad Neigung sollte sichtbar sein.
- 6. Wechseln Sie zu LOW
- 7. Schließen Sie einen 120 Ohm Widerstand an die Buchsen A und COM. Eine Gerade mit ungefähr 45 Grad Neigung sollte sichtbar sein.
- 8. Wechseln Sie zu LOGIC
- 9. Schließen Sie einen 1.6 Kiloohm Widerstand an die Buchsen A und COM. Eine Gerade mit ungefähr 45 Neigung sollte sichtbar sein.
- 10. Entfernen Sie die Auswahl von A ONLY, sodaß zwei Kurven auf dem Display sichtbar werden.
- 11. Schließen sie einen 2 Kiloohm Widerstand an die Buchsen B und COM. Zwei Strahlen sollten sichtbar sein: einer mit ca. 45 Grad Neigung, einer horizontal.
- 12. Wählen Sie A ONLY und MED
- 13. Schließen Sie einen 100nF (0.1µF) Kondensator zwischen A und COM. die resultierende Schleife ist sehr schmal mit FREQ LO und breiter in FREQ HI.

## **Ersetzen der Schutzsicherungen**

Der T1500 besitzt eingebaute Schutzsicherungen, die das Gerät vor Beschädigung beim unabsichtlichen Test von unter Spannung stehenden Teilen schützt.

\_\_\_\_\_\_\_\_\_\_\_\_\_\_\_\_\_\_\_\_\_\_\_\_\_\_\_\_\_\_\_\_\_\_\_\_\_\_\_\_\_\_\_\_\_\_\_\_\_\_\_\_\_\_\_\_\_\_\_\_\_\_\_\_\_\_\_\_\_\_\_\_

#### **WARNUNG!**

Der Ersatz der Schutzsicherungen erfordert ein Öffnen des Gehäuses und sollte nur von qualifizierten Personen durchgeführt werden.

- 1. Schließen Sie den T1500 vom Netz ab.
- 2. Warten Sie 2 Minuten, bis die internen Kondensatoren ihre Ladung abgebaut haben. Entfernen Sie erst dann die vier Gehäuseschrauben an der Unterseite.
- 3. Entfernen Sie vorsichtig die Gehäuseoberseite und Seitenteile.
- 4. Suchen Sie die 2 Sicherungshalter markiert mit F1 (für Kanal A) und F2 (für Kanal B).
- 5. Entfernen Sie diese zwei Sicherungen und prüfen Sie sie mit einem Meßgerät. Falls defekt, Ersatz durch 160mA Flink.
- 6. Zusammenbau des Gerätes.

# **Einstellen der Netzspannung und Netzsicherung**

#### **WARNUNG!**

Das Ändern der Netzspannungseinstellung erfordert das Ändern von Steckbrücken und Sicherungswerten und sollte nur von qualifizierten Personen durchgeführt werden.

 $\_$  ,  $\_$  ,  $\_$  ,  $\_$  ,  $\_$  ,  $\_$  ,  $\_$  ,  $\_$  ,  $\_$  ,  $\_$  ,  $\_$  ,  $\_$  ,  $\_$  ,  $\_$  ,  $\_$  ,  $\_$  ,  $\_$  ,  $\_$  ,  $\_$  ,  $\_$  ,  $\_$  ,  $\_$  ,  $\_$  ,  $\_$  ,  $\_$  ,  $\_$  ,  $\_$  ,  $\_$  ,  $\_$  ,  $\_$  ,  $\_$  ,  $\_$  ,  $\_$  ,  $\_$  ,  $\_$  ,  $\_$  ,  $\_$  ,

- 1. Gerät von Netz abschließen.
- 2. Warten Sie zwei Minuten, bis die internen Kondensatoren entladen sind, bevor Sie die vier Schrauben an der Geräteunterseite lösen.
- 3. Entfernen Sie den Gehäusedeckel und die Seitenteile
- 4. Die Brücken, welche die Netzspannung wählen, sind auf der Leiterplatte markiert und befinden sich in der Nähe des Netztrafos

 Für 240V Betrieb entfernen sie die zwei 120 Volt Brücken und stecken Sie eine davon auf die 240 Volt Position.

 Für 120 V Betrieb entfernen Sie die 240 Volt Brücke und stecken Sie zwei Brücken auf die mit 120V markierten Positionen.

5. Die Netzsicherung befindet sich in einem Sicherungshalter neben dem Netztrafo. Ändern Sie die Werte wie folgt:

Für 120 Volt Betrieb verwenden Sie 250mA Träge

Für 240 Volt Betrieb verwenden Sie 125mA Träge

6. Bauen Sie das Gerät zusammen und ändern Sie die Markierung der Netzspannung auf der Geräterückseite.

# **Halbleitertest**

#### **Grundlagen der Messung**

Das Display zeigt das Signal auf den Buchsen A und B (Mit Bezug auf COM) auf folgende

\_\_\_\_\_\_\_\_\_\_\_\_\_\_\_\_\_\_\_\_\_\_\_\_\_\_\_\_\_\_\_\_\_\_\_\_\_\_\_\_\_\_\_\_\_\_\_\_\_\_\_\_\_\_\_\_\_\_\_\_\_\_\_\_\_\_\_\_\_\_\_\_

Weise:

Wenn die Meßspitzen nicht an einem Meßobjekt liegen, fließt kein Strom und eine horizontale Linie wird dargestellt. Ein Kurzschluß der Probes resultiert in maximalem Strom und die Spannung sinkt ab. Es erscheint eine vertikale Linie. Ein Widerstand zeigt sich als eine Gerade, deren Neigung proportional zur angelegten Spannung ist. z.B.:

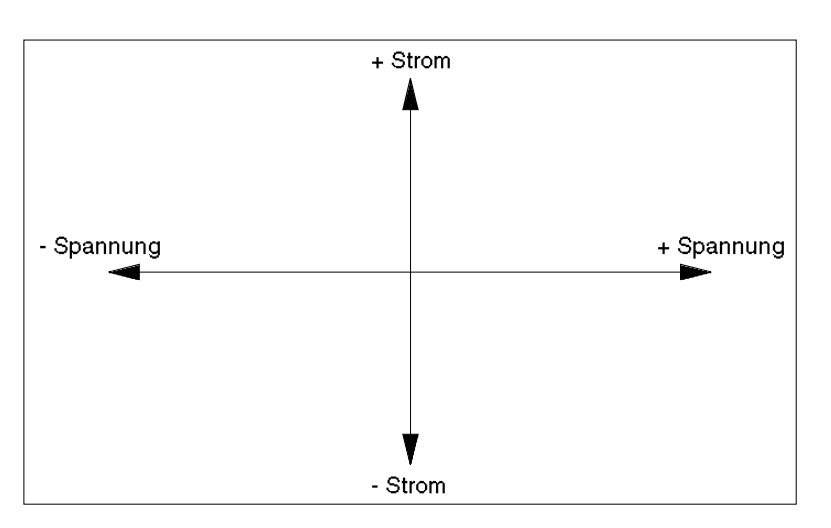

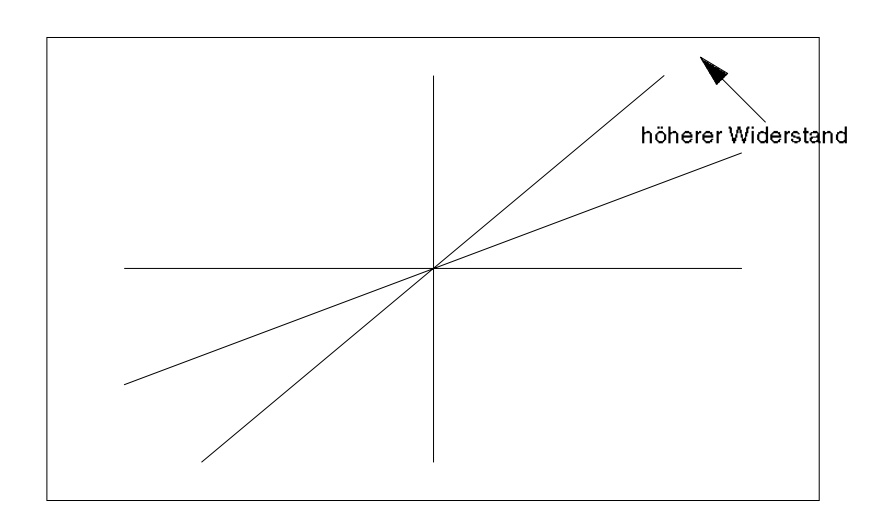

Vier Bereiche mit folgenden Spezifikationen stehen zur Verfügung:

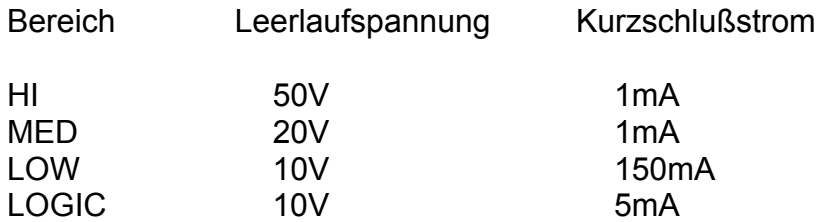

ACHTUNG: Der höhere Strom im LOW-Bereich könnte empfindliche Bauteile beschädigen.

Die Testsignale an beiden Ausgängen (A und B) besitzen gleiche Leerlaufspannung und Kurzschlußstrom, sind gleichphasig und liegen immer an den Ausgangsbuchsen, auch wenn A ONLY gewählt wurde.

 $\_$  ,  $\_$  ,  $\_$  ,  $\_$  ,  $\_$  ,  $\_$  ,  $\_$  ,  $\_$  ,  $\_$  ,  $\_$  ,  $\_$  ,  $\_$  ,  $\_$  ,  $\_$  ,  $\_$  ,  $\_$  ,  $\_$  ,  $\_$  ,  $\_$  ,  $\_$  ,  $\_$  ,  $\_$  ,  $\_$  ,  $\_$  ,  $\_$  ,  $\_$  ,  $\_$  ,  $\_$  ,  $\_$  ,  $\_$  ,  $\_$  ,  $\_$  ,  $\_$  ,  $\_$  ,  $\_$  ,  $\_$  ,  $\_$  ,

Die obige Tabelle gilt für Spitzenwerte, wobei die Meßkanäle so kalibriert sind, daß sie durch die volle Länge einer Achse vom Mittelpunkt bis zum Endwert repräsentiert werden. Beim Testen von Halbleitern außerhalb der Schaltung ergibt die Anzeige normalerweise eine Linie oder eine Kurve. Beim Messen an Induktivitäten oder Kondensatoren ergeben sich Schleifen, welche beim Test von Halbleitern nicht auftreten. Verwenden Sie die Einstellung LO für die Frequenz, um den Einfluß von Streukapazitäten zu verringern. Wenn der Bauteil in der Schaltung getestet wird, so ergibt dies eine Signatur, welche einer Kombination der Einzelsignaturen der mit ihm verbundenen Komponenten entspricht.

#### **Halbleitertests**

Die zwei Ausgänge des T1500 erlauben das Testen von praktisch allen diskreten Halbleiterbauelementen. Oft ist es nicht möglich einen Bauteil bis an die Grenzen seiner Spezifikation zu testen, aber in den meisten Fällen kann festgestellt werden, ob der Bauteil vollständig oder teilweise defekt ist.

#### **DIODEN (Halbleiterbauelemente mit zwei Anschlüssen)**

Die Funktion gewöhnlicher Dioden kann einfach im Meßbereich LOGIC geprüft werden. Leistungsdioden testet man am besten im LOW-Bereich bei höherem Strom (150mA). Die Bereiche MED und HIGH mit 20V und 50V Spitzenspannung ermöglichen das sichere Testen von z.B. Zenerdioden mit einem Maximalstrom von 1mA.

Wenn das rote Meßkabel mit der Anode und das schwarze Kabel mit der Kathode verbunden wird, so sieht die Signatur folgendermaßen aus:

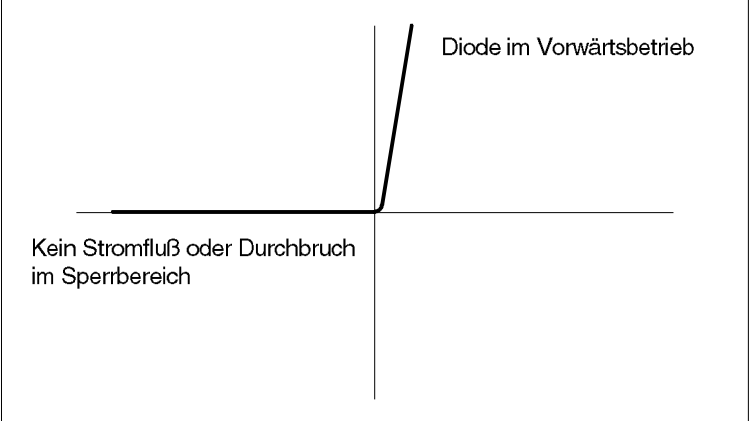

Zenerdioden mit einer Durchbruchspannung von weniger als 50V können getestet und der Durchbruchpunkt geprüft werden. Dabei ist auf die richtige Bereichs- wahl zu achten.Wenn das schwarze Kabel an die Kathode angeschlossen wird, so würde eine typische Anzeige so aussehen:

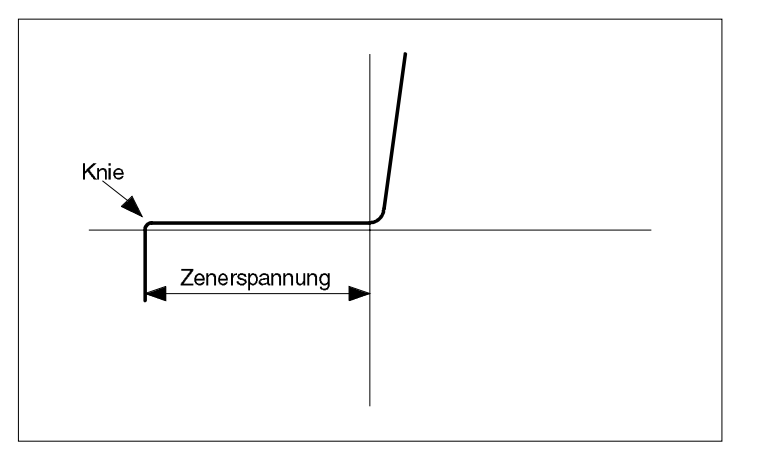

Zur Beachtung: die obigen Abbildungen können durch parallelgeschaltete Bauelemente verändert aussehen.

# **Leuchtdioden**

LED´s sollten im LOGIC-Bereich getestet werden, und sollten beim Test unabhängig von der Polarität leuchten. Das Display wird folgendermaßen aussehen:

\_\_\_\_\_\_\_\_\_\_\_\_\_\_\_\_\_\_\_\_\_\_\_\_\_\_\_\_\_\_\_\_\_\_\_\_\_\_\_\_\_\_\_\_\_\_\_\_\_\_\_\_\_\_\_\_\_\_\_\_\_\_\_\_\_\_\_\_\_\_\_\_

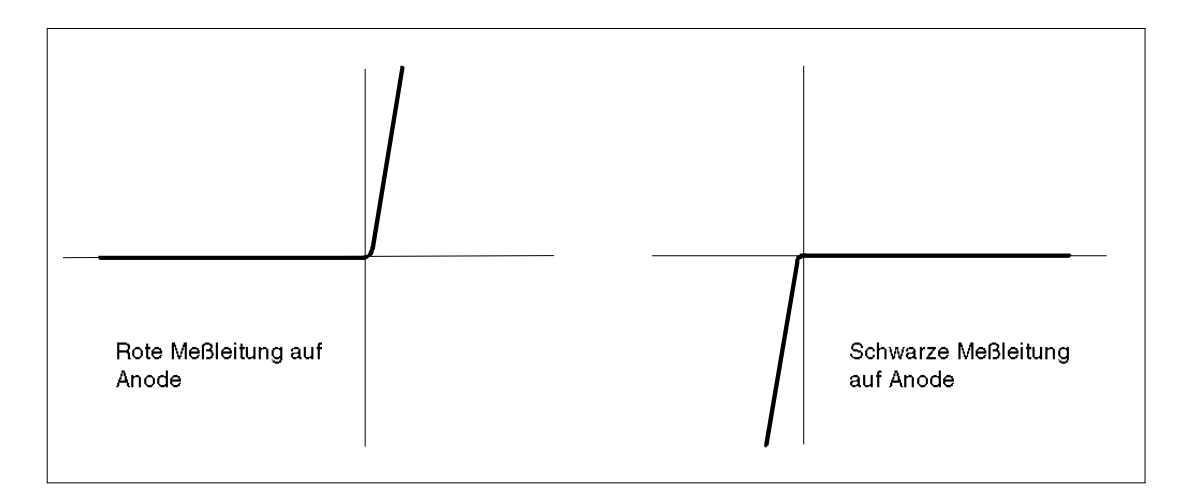

Andere Bauelemente mit zwei Anschlüssen bringen ähnliche Ergebnisse, es sollte jedoch wenn möglich auch ein Vergleich mit guten Bauelementen bzw. mit dem Referenzhandbuch durchgeführt werden.

Bevor Sie in diesem Handbuch weitergehen, sollten Sie sich mit dem vorher Gesagten Anhand von Beispielen vertraut gemacht haben.

## **Bauelemente mit drei Anschlüssen:**

Eine Reihe von Bauteilen besitzen drei Anschlüsse: einfache Komponenten wie z.B. Transistoren, oder aber komplexere IC´s wie z.B. Regler. Ein Vergleich mit einem funktionierenden Bauteil ist in jedem Fall möglich. Handelt es sich um einen Transistor, Halbleiterschalter oder FET, kann der Bauteil im Detail untersucht werden.

 $\_$  ,  $\_$  ,  $\_$  ,  $\_$  ,  $\_$  ,  $\_$  ,  $\_$  ,  $\_$  ,  $\_$  ,  $\_$  ,  $\_$  ,  $\_$  ,  $\_$  ,  $\_$  ,  $\_$  ,  $\_$  ,  $\_$  ,  $\_$  ,  $\_$  ,  $\_$  ,  $\_$  ,  $\_$  ,  $\_$  ,  $\_$  ,  $\_$  ,  $\_$  ,  $\_$  ,  $\_$  ,  $\_$  ,  $\_$  ,  $\_$  ,  $\_$  ,  $\_$  ,  $\_$  ,  $\_$  ,  $\_$  ,  $\_$  ,

# **Transistoren**

Verwenden Sie den MED-Bereich.

Verbinden sie die rote Meßleitung mit der Basis und die schwarze Meßleitung zuerst mit dem Emitter und dann mit dem Kollektor, um die Basis-Emitter-Signatur und die Kollektor-Basis-Signatur zu prüfen. Nachstehend wird eine einfache Methode zum Herausfinden der Anschlußbelegung beschrieben. Das nachfolgende Bild zeigt die Signaturen von PNP und NPN Halbleitern. Beachten Sie, daß das Bild der Basis-Emitter-Diode einer Zenerdioden-Charakteristik ähnelt. Dies ist normal und zeigt das Leitverhalten sowie den Durchbruch der Basis-Emitter-Sperrschicht.

Hochfrequenztransistoren sollten nicht über einen längeren Zeitraum in dieser Betriebsart getestet werden.

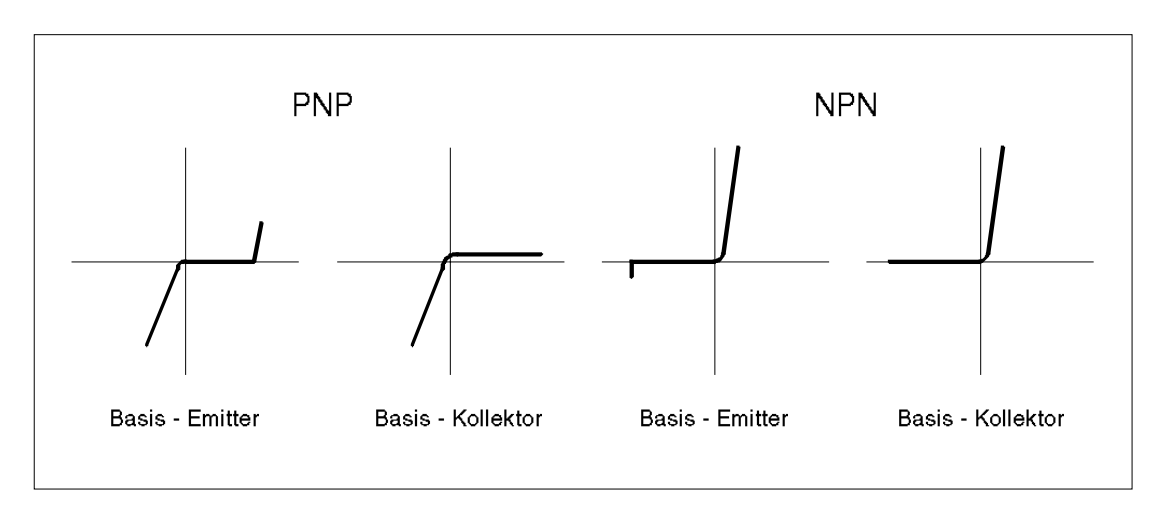

Mit etwas Erfahrung kann man sehr schnell und einfach die Transistortype und die Anschlußbelegung mit der folgenden Methode feststellen: Schließen Sie die rote Meßleitung an einen Anschluß und testen Sie die restlichen zwei mit der schwarzen Meßleitung um zu sehen, ob die obigen Signaturen erscheinen. Falls nicht, verändern Sie die Position der roten Meßleitung und testen Sie erneut. Sobald die o.g. Kurven erscheinen, sind sowohl die Transistortype als auch die Anschlußbelegung klar, indem die rote Meßspitze auf der Basis liegt.

Ein Funktionstest kann folgendermaßen durchgeführt werden:

Wählen Sie den MED-Bereich mit Nicht-gedrückter A ONLY-Taste.

Verbinden Sie COM mit dem Emitter mittels der schwarzen Meßleitung. Verbinden Sie B mit dem Kollektor mit der roten Meßleitung. Verbinden Sie A mit der Basis mit der zweiten roten Meßleitung.

\_\_\_\_\_\_\_\_\_\_\_\_\_\_\_\_\_\_\_\_\_\_\_\_\_\_\_\_\_\_\_\_\_\_\_\_\_\_\_\_\_\_\_\_\_\_\_\_\_\_\_\_\_\_\_\_\_\_\_\_\_\_\_\_\_\_\_\_\_\_\_\_

Die zwei Kurven sollten ähnlich wie in der Abbildung unterhalb aussehen:

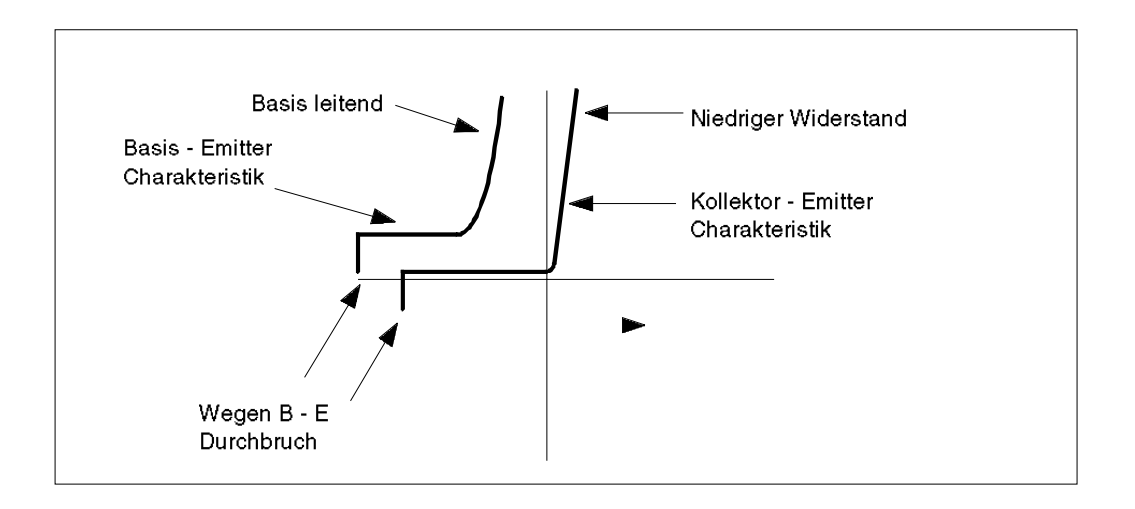

Nach dem Abnehmen der Testspitze von der Basis sollte ein Bild ähnlich dem nebenstehenden erscheinen. Dieser Test prüft, ob die Schaltfunktion des Transistors in Ordnung ist.

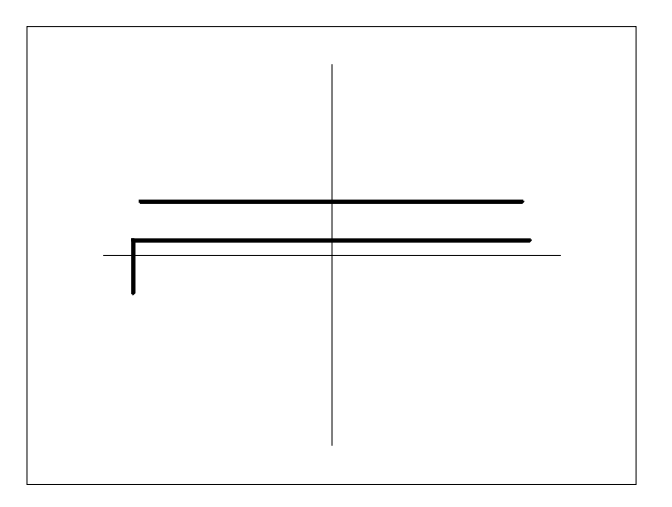

Anmerkung: Verwenden Sie LOW-Bereich für Leistungstransistoren.

# **MOSFET´s**

Verwenden Sie den LOGIC-Bereich. Verwenden Sie nicht den MED oder HIGH Bereich, da die höhere Spannung das Gate beschädigen könnte. Prüfen sie wenn möglich durch Vergleich, da viele FET´s Schutzdioden gegen statische Entladung beinhalten. Die Bestimmung der Anschlußbelegung ist nicht möglich, es sei denn, einer der Pin´s zeigt Leerlauf, welches auf einem guten FET das Gate sein könnte. Beim Messen der Source-Drain-Charakteristik mit offenem Gate könnte durch Netzeinstreuungen eine sehr unregelmäßige Kurve entstehen.

 $\_$  ,  $\_$  ,  $\_$  ,  $\_$  ,  $\_$  ,  $\_$  ,  $\_$  ,  $\_$  ,  $\_$  ,  $\_$  ,  $\_$  ,  $\_$  ,  $\_$  ,  $\_$  ,  $\_$  ,  $\_$  ,  $\_$  ,  $\_$  ,  $\_$  ,  $\_$  ,  $\_$  ,  $\_$  ,  $\_$  ,  $\_$  ,  $\_$  ,  $\_$  ,  $\_$  ,  $\_$  ,  $\_$  ,  $\_$  ,  $\_$  ,  $\_$  ,  $\_$  ,  $\_$  ,  $\_$  ,  $\_$  ,  $\_$  ,

Einen Funktionstest führt man durch, indem man das Gate durch den zweiten Meßkanal des T1500 ansteuert. Wählen Sie dazu LOGIC und A ONLY und gehen Sie wie folgt vor:

Verbinden Sie COM mit Source mit der schwarzen Meßleitung. Verbinden Sie A mit Drain mit der roten Meßleitung. Verbinden Sie die rote Meßspitze mit B und die schwarze Meßspitze mit COM.

Aktivieren Sie den FET indem Sie die rote Meßspitze auf das Gate legen, (Abb. 1) oder

deaktivieren Sie ihn durch Anlegen der schwarzen Meßspitze auf das Gate (Abb. 2)

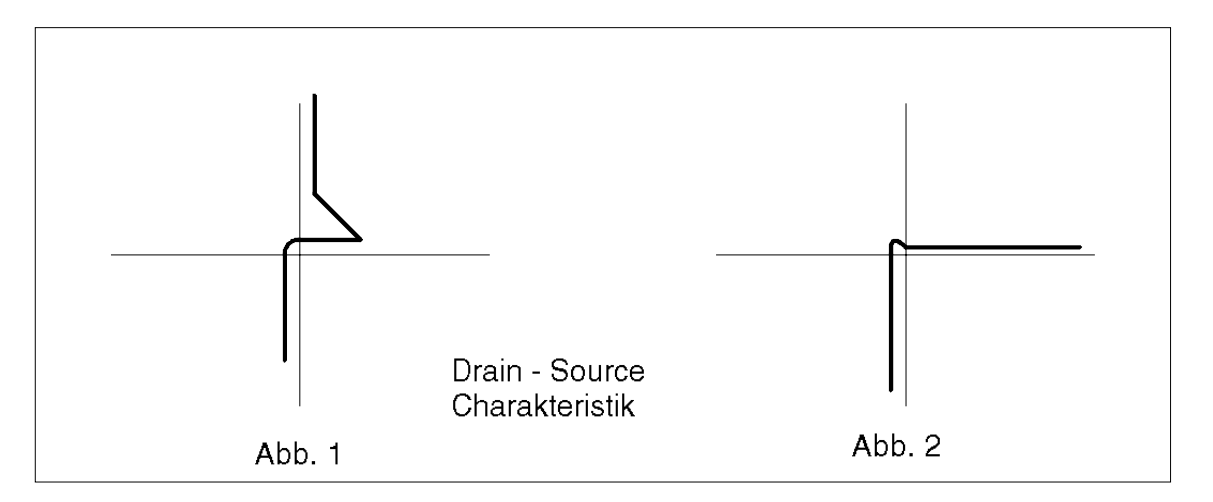

#### **Junction FET´s**

Das Gate zeigt eine Diodencharakteristik in Bezug auf Source oder Drain, wobei ein niedriger Widerstand zwischen Source und Drain gemessen werden sollte. Die Widerstandscharakteristik kann einen nichtlinearen Verlauf zeigen. Verbinden Sie das Gate mit Source um Einstreuungen zu verhindern.

Funktionstest:

Wählen Sie LOGIC und A ONLY.

Verbinden Sie COM mit Source mit der schwarzen Meßleitung. Verbinden Sie A mit Drain mit der roten Meßleitung. Verbinden Sie die schwarze Probe mit COM und die rote Probe mit B.

Verbindet man nun die schwarze Probe mit dem Gate, wird damit das Gate mit Source verbunden und der Kanalwiderstand angezeigt (Abb. 3). Verbindet man die rote Probe mit dem Gate, so schaltet die negative Halbwelle von Ausgang B den FET ab (Abb. 4). Damit wird das Schaltverhalten getestet.

\_\_\_\_\_\_\_\_\_\_\_\_\_\_\_\_\_\_\_\_\_\_\_\_\_\_\_\_\_\_\_\_\_\_\_\_\_\_\_\_\_\_\_\_\_\_\_\_\_\_\_\_\_\_\_\_\_\_\_\_\_\_\_\_\_\_\_\_\_\_\_\_

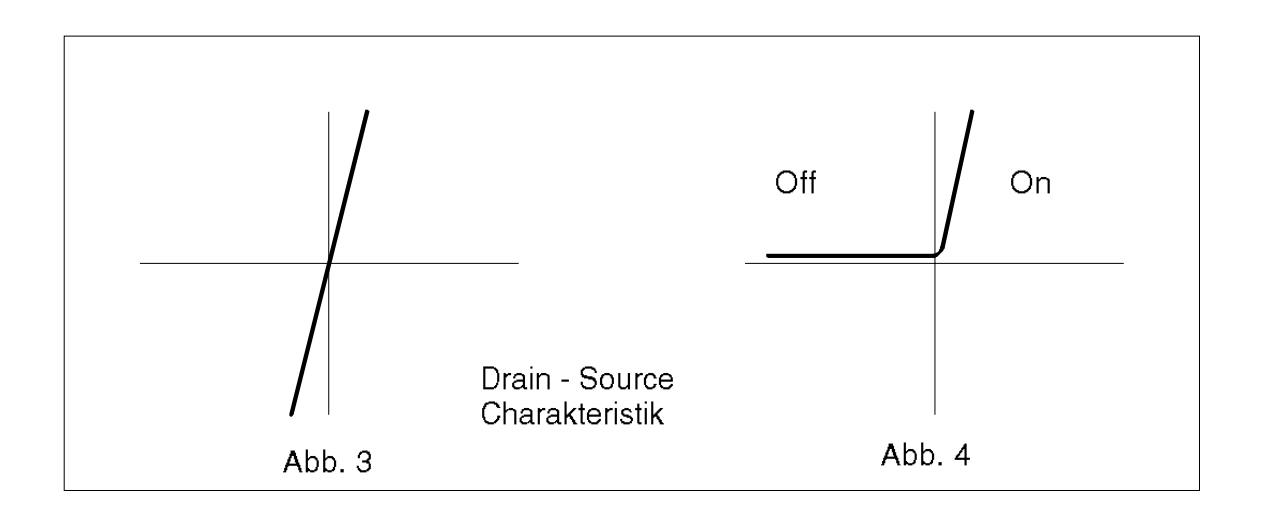

# **Thyristoren und TRIAC´s**

Diese Bauelemente können durch Vergleich mit guten Komponenten oder durch die nachfolgende Methode getestet werden.

Wählen Sie den LOW-Bereich bei nicht-gedrückter A ONLY Taste.

Verbinden Sie COM mit der Kathode oder MT1 mit der schwarzen Meßleitung. Verbinden Sie A mit der Anode oder MT2 mit der roten Meßleitung. Verbinden Sie die rote Probe vom B - Ausgang mit dem Gate.

Wenn das Gate nicht angeschlossen ist, ist der Bauteil gesperrt und eine Leerlaufcharakteristik (horizontale Linie) wird angezeigt. Dies gilt sowohl für Gate-Kathode als auch für Anode-Kathode.

Berührt man mit der Probe das Gate, schaltet der Bauteil durch, und eine der nachfolgenden Signaturen erscheint. Bauteile für höhere Spannungen könnten möglicherweise aufgrund zu geringem Steuerstroms nicht durchschalten.

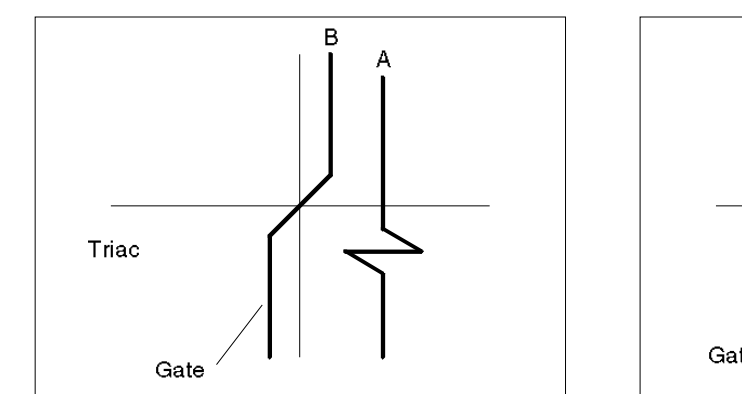

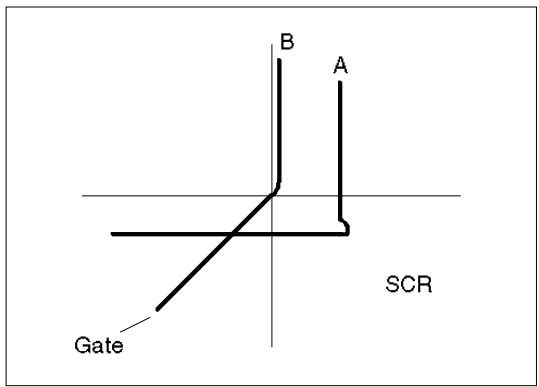

# **Optokoppler**

Diese können auf ähnliche Weise getestet werden, wie alle anderen Bauteile mit drei Anschlüssen:

 $\_$  ,  $\_$  ,  $\_$  ,  $\_$  ,  $\_$  ,  $\_$  ,  $\_$  ,  $\_$  ,  $\_$  ,  $\_$  ,  $\_$  ,  $\_$  ,  $\_$  ,  $\_$  ,  $\_$  ,  $\_$  ,  $\_$  ,  $\_$  ,  $\_$  ,  $\_$  ,  $\_$  ,  $\_$  ,  $\_$  ,  $\_$  ,  $\_$  ,  $\_$  ,  $\_$  ,  $\_$  ,  $\_$  ,  $\_$  ,  $\_$  ,  $\_$  ,  $\_$  ,  $\_$  ,  $\_$  ,  $\_$  ,  $\_$  ,

Wählen sie LOGIC bei nicht-gedrückter A ONLY Taste (Zweistrahlbetrieb).

Verbinden Sie A mit dem Kollektor mit der roten Meßleitung.

Verbinden Sie COM mit dem Emitter mit der schwarzen Meßleitung.

Verbinden Se COM mit der Kathode mittels der schwarzen Probe.

Verbinden Sie die rote Probe mit B.

Der Strahl A zeigt die Charakteristik des Ausgangstransistors des Kopplers. Diese zeigt ein Leerlauf-verhalten, wenn die Eingangsdiode nicht angesteuert wird. Auf der negative Seite kann ein Knick beim Basis-Emitter Durchbruch sichtbar werden.

Wenn die Probe vom Ausgang B an die Anode der LED gelegt wird, ändern sich beide Kurven. Strahl B zeigt die Dioden-charakteristik der LED und Strahl A zeigt den Ausgangstransistor im leitenden Zustand, wenn die LED Strom zieht und leuchtet.

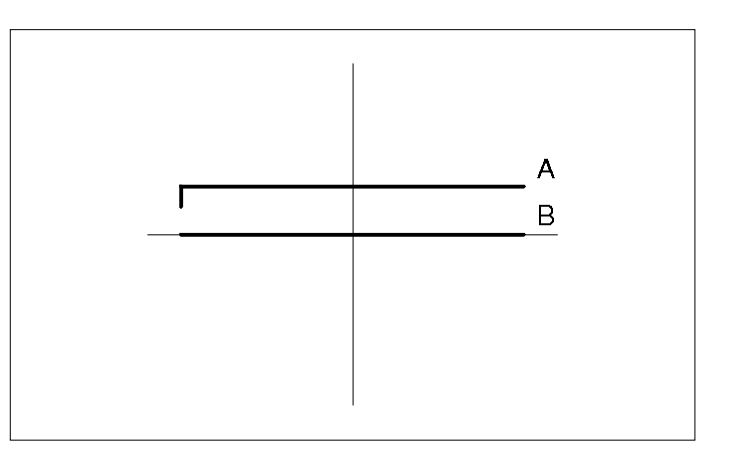

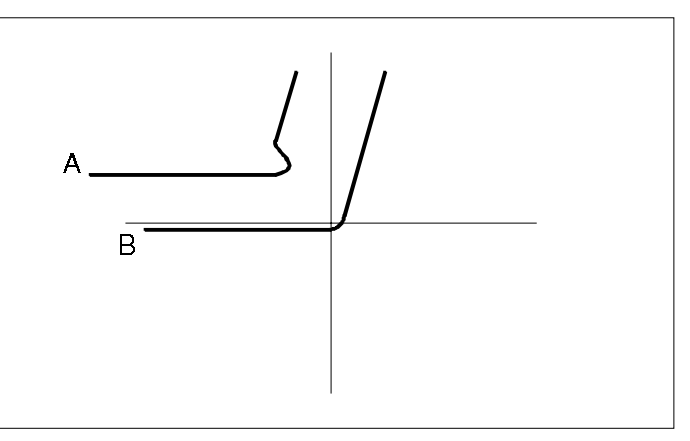

# **Zur Beachtung:**

Diese Methode sollte bei den meisten Optokopplern mit einfachen Ausgangsstufen funktionieren. Optokoppler mit internen IC´s zur Verarbeitung des Ausgangssignals können möglicherweise nicht getestet werden. Sie erfordern normalerweise eine +5V Versorgungspannung. In jedem Fall kann jedoch die Eingangs-LED geprüft werden.

\_\_\_\_\_\_\_\_\_\_\_\_\_\_\_\_\_\_\_\_\_\_\_\_\_\_\_\_\_\_\_\_\_\_\_\_\_\_\_\_\_\_\_\_\_\_\_\_\_\_\_\_\_\_\_\_\_\_\_\_\_\_\_\_\_\_\_\_\_\_\_\_

Die Phasenlage des Steuersignals zu dem Signal an der Ausgangsstufe ist kritisch. Falls Zweifel bestehen, vertauschen Sie einfach die Probes an der Diode und sehen, ob sich korrekte Resultate ergeben.

# T1500 Bedienerhandbuch